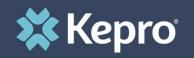

## SUBSTANCE USE DISORDER TREATMENT DATA COLLECTION

Atrezzo Next Generation (ANG) Submission Guide

Presented by: Brianna Walton Operations Manager for Kepro Maine

7/24/2023

Hello and welcome to the Kepro training on Substance Use Disorder Treatment Data Collection (formerly known as WITS). This process will be required of <u>all</u> licensed SUD providers of <u>all</u> SUD clients and is <u>not</u> limited to MaineCare or OBH Funded members. The guidance presented in this presentation is meant to give providers a basic understanding of the SUD Treatment Data Collection process in Atrezzo for new admissions, annual follow-ups, and discharges.

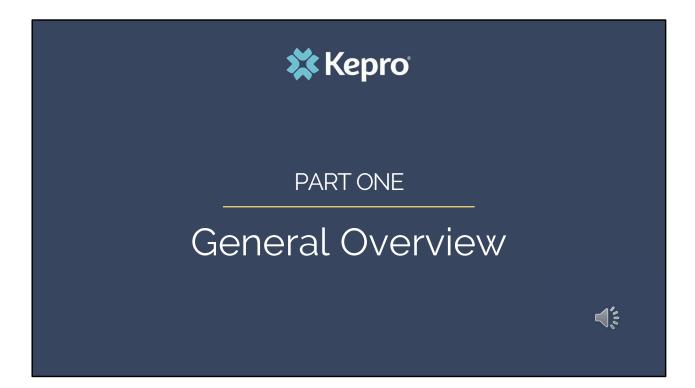

Part one will be a general overview of the SUD Treatment Data Collection process

## **Provider Announcement**

Acentra Health, formerly known as Kepro, in collaboration with the Office of Behavioral Health is hosting two provider training sessions to review the Treatment Episode Data Sets (TEDS) submissions requirements in the Atrezzo portal.

The TEDS data submission is a requirement of all licensed SUD providers in Maine in order for the State to receive federal funding support for SUD treatment and programs.

These two training sessions are identical and will review the full Atrezzo submission process including an overview of the Admission, Discharge, and Follow-up questionnaires.

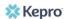

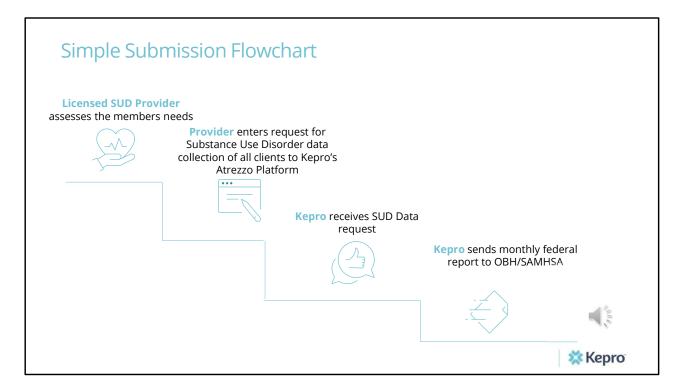

This flowchart depicts the submission process for the SUD Treatment Data Collection. The provider starts out by assessing the members needs and then enters a request in Atrezzo

## Kepro Atrezzo

Our proprietary system

Kepro's proprietary system, Atrezzo, is a web-based application built using Microsoft technology. Its modular design is easily configurable to meet each client's unique short and long-term requirements for data, information, and intelligence today and in the future. **Atrezzo is HIPAA and ICD-10CM/PCS compliant.** 

🗱 Kepro

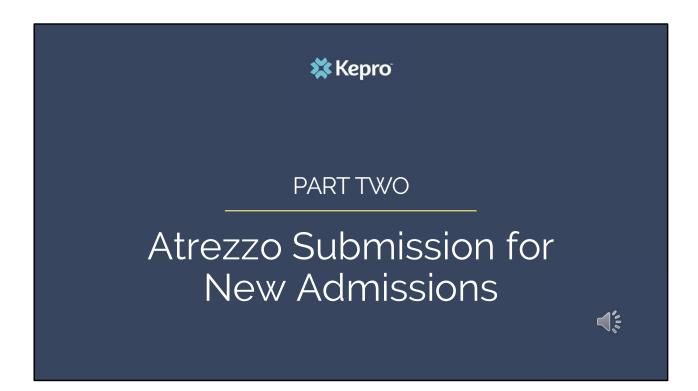

In part two, we will review that Atrezzo submission process.

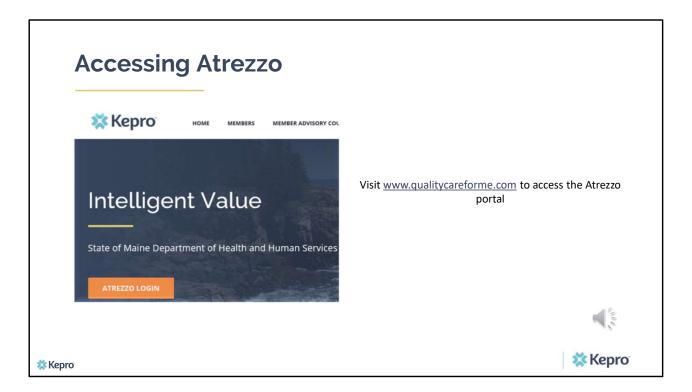

To access the Atrezzo portal, go to our informational website; www.qualitycareforme.com and click on the Atrezzo login button

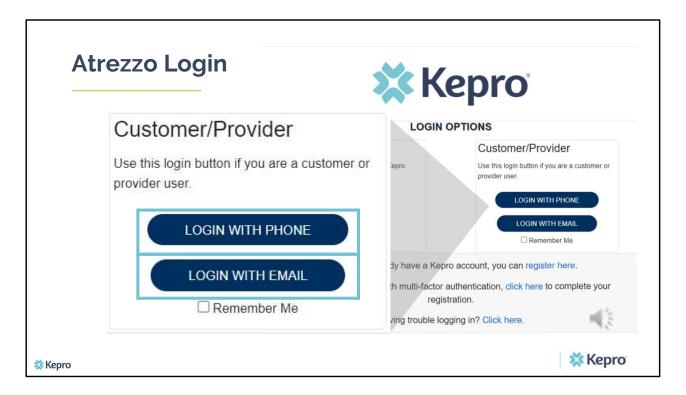

When you arrive to the login screen, you will use the Customer/Provider login. Here you will choose Login with Phone or Login with email depending on how your registered for the mutli-factor authentication. Please note, if you chose to register with phone and you do not currently have your phone you can still login with email. If you click remember me, the system will remember your login for four hours. Please do not use the remember me feature on a shared device. In this demonstration, we will click Login with phone because that is how we registered our multi-factor authentication.

| Atrezzo Login                   |  |
|---------------------------------|--|
| 🗱 Kepro                         |  |
| Sign in with your email address |  |
| Email Address                   |  |
| Password                        |  |
| Forgot your password?           |  |

To sign in, you will enter your email and password then click Sign in.

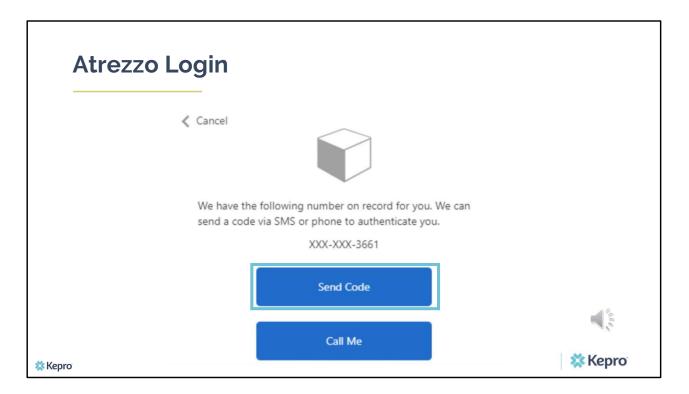

Next, you will choose how you want to receive your verification code. You can click send code or call me. Send code will send a SMS text to your cell phone with your verification code. Call me will prompt a phone call to your phone where you will press a specific digit. In this example, we will chose send code.

| Atrezzo Login                                                                                               |         |
|----------------------------------------------------------------------------------------------------|---------|
| Cancel                                                                                                    |         |
| We have the following number on record for you. We can<br>send a code via SMS or phone to authenticate you. |         |
| XXX-XXX-3661                                                                                                |         |
| Enter your verification code below, or send a new code                                                      |         |
| 192652 T                                                                                                    |         |
| X Kepro                                                                                                    | 🗱 Kepro |

Enter in your verification code.

| Kepro<br>e Context | Home Cases        | Create Case Consumers M               | Message Center |               | Search by #      | م @ |
|--------------------|-------------------|---------------------------------------|----------------|---------------|------------------|-----|
| HOME               |                   | 0 NEW MESSAGES<br>Go to Message Cente |                | NOT SUBMITTED | SUBMITTED<br>133 |     |
| CONTRACT           | But Not Submitted | CONSUMER ID                           | CONSUMER NAME  | DATE OF BIRTH | LAST MODIFIED    | 0   |

The system will automatically verify your account and you will be logged into the home screen.

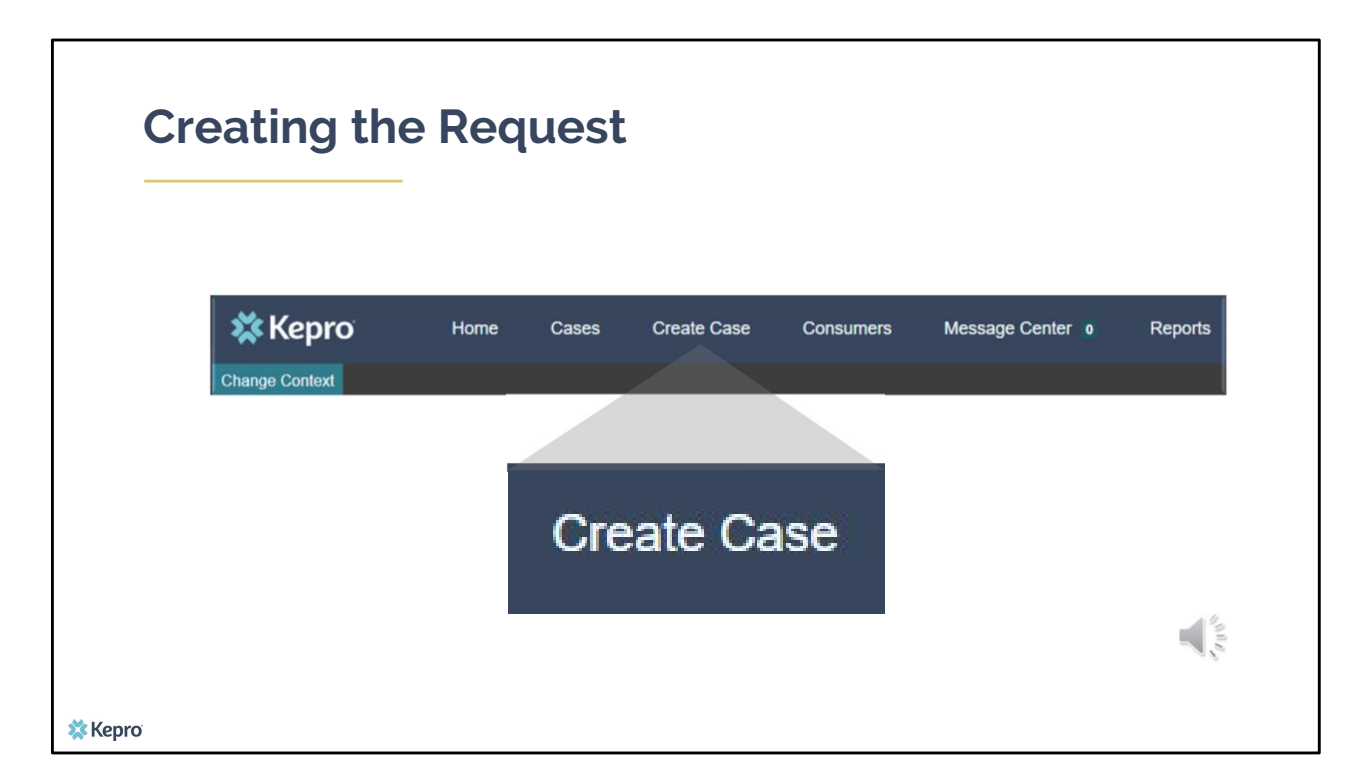

To submit a new admission, click on the Create Case button located in the navigation bar at the top of the Atrezzo screen.

| Step    | <b>1 – C</b> a             | se Parar                                   | ne    | eters                            |             |                 |         |                 |
|---------|----------------------------|--------------------------------------------|-------|----------------------------------|-------------|-----------------|---------|-----------------|
|         |                            |                                            |       |                                  |             |                 |         |                 |
|         | 🗱 Kepro                    | Home                                       | Case  | s Create Case                    | Consumers   | Setup           | Message |                 |
|         | Change Context             |                                            |       |                                  |             |                 |         |                 |
|         | New UM Case                | PINES HEALTH SERVIC<br>Requesting Provider | ES    | Maine ASO -<br>Outpatient -      |             |                 |         |                 |
|         | Step 1<br>Case Parameters  | Step 2<br>Consumer Informa                 | ation | <sub>Step 3</sub><br>Create Case |             |                 |         |                 |
|         |                            | Choose Request Type                        |       |                                  |             |                 |         |                 |
|         | Case Type *                | UM U                                       |       |                                  |             |                 |         |                 |
|         | Case Contract<br>Maine ASO | 2                                          | *     | Request Type *                   | 3           |                 |         |                 |
|         | Cancel                     |                                            | ]     |                                  | Go To Consu | mer Information | 4       | And Contraction |
| 🗱 Kepro |                            |                                            |       |                                  |             |                 |         |                 |

In Step 1 – Case Parameters:

- 1. Select UM for **Case Type**
- 2. Select Maine ASO for **Case Contract**
- 3. Select Outpatient for the **Request Type**
- 4. Click **Go to Consumer Information.** Note: Go to Consumer will remain grayed out until all required fields are completed.

| S                         | tep 2 –                                      | Consu                       | ımer Ir       | nforma           | ation         |             |              |                 |
|---------------------------|----------------------------------------------|-----------------------------|---------------|------------------|---------------|-------------|--------------|-----------------|
| 🗱 Kepro                   | Home Case                                    | s Create Case               | Consumers Set | up Message Cente | • Reports     | Preferences |              | Search by # Q   |
| Change Context P          | INES HEALTH SERVICES, Main                   | e DHHS                      |               |                  |               |             |              |                 |
| New UM Case               | PINES HEALTH SERVICES<br>Requesting Provider | Maine ASO -<br>Outpatient - |               |                  |               |             |              |                 |
| Step 1<br>Case Parameters | Step 2<br>Consumer Information               |                             |               |                  |               |             |              |                 |
| Consumer Informati        | ion/ Search Consumer/ Results                |                             |               |                  |               |             |              |                 |
| CONSUMER ID               | LAST                                         | NAME                        | FIRST NAME    | (MIN 1ST LETTER) | DATE OF BIRTH |             |              |                 |
| 00000001A                 | 1                                            |                             |               |                  | MM/DD/YYYY    |             |              |                 |
| *Combination of DC        | DB and Last Name or Member ID                |                             |               |                  |               |             |              |                 |
| Cancel                    |                                              |                             |               |                  |               | 2 Search    |              |                 |
| Name 🛆                    | DOB 🖨                                        | Address 🖨                   |               | Consumer ID 🖨    |               | Contract    | Case Count 🔶 | Action          |
| Test Member 1             | 01/01/1960                                   | 123 St Anyw                 | here,ME       | 00000001A        |               | Maine DHHS  | 47           | 3 Choose        |
| Showing 10 + o            | of 1                                         |                             |               |                  |               |             |              | Previous Page 1 |
| Not finding what you      | u're looking for? Add tempor                 | ary consumer                |               |                  |               |             |              |                 |
| 🗱 Kepro                   |                                              |                             |               |                  |               |             |              |                 |

In Step 2 – Consumer Information

- 1. In the **Consumer ID** box enter the Member's MaineCare number. You may also search for the Member by using their last name and Date of Birth.
- 2. Click **Search.**
- 3. Review the search results. If the correct member match is found, click **Choose.**
- 4. If there isn't a member matching your search results, you can create a temporary member, by clicking on the Add Temporary Consumer button

| C                | ton                             | 2 – C                              | onc        | umor                     | Informa                                 | ation              |                          | tinu                      | od                   |                      |
|------------------|---------------------------------|------------------------------------|------------|--------------------------|-----------------------------------------|--------------------|--------------------------|---------------------------|----------------------|----------------------|
| 5                | iep                             | 2-0                                |            | unei                     |                                         |                    |                          | unu                       | eu                   |                      |
| 🗱 Kepro          | Hon                             | ne Cases                           | Create Cas | e Consumers              | Setup Message (                         | Center o           | Reports Prefe            | erences                   |                      |                      |
| Change Context P | INES HEALTH S                   | ERVICES, Maine DH                  | IHS        |                          |                                         |                    |                          |                           |                      |                      |
| New UM Case      | PINES HEALTH<br>Requesting Prov |                                    |            | : Member 1 (M)<br>1/1960 |                                         |                    |                          |                           |                      |                      |
| Submitted R      |                                 | ervicing Requests<br>Submit Date 🔶 |            | Discharge Date 🕀         | : Service Type 🔶                        |                    | Service Dates            | s ⇔ Proc                  | edures Letter        | s Actio              |
| - Case: Pend     | ing Case ID                     |                                    |            |                          |                                         |                    |                          |                           |                      |                      |
| Request 01       | Un-Submitted                    | 1                                  | Outpatient | N/A                      |                                         |                    | Vie                      | w Procedures              | No letters available | No actions available |
| Request 01       | Submitted                       | 1/18/2021                          | Outpatient | N/A Section 65           | Behavioral Health Services              | 1/18/202           | 21 - 1/18/2021           | proved: 1<br>w Procedures | No letters available | Actions -            |
| Showing 10 *     | of 87                           |                                    |            | Once                     | e you click <b>Create Case</b> , your c | changes will be si | aved and the case will t | be created <b>but no</b>  | Previous Pag         |                      |
|                  |                                 |                                    |            |                          |                                         |                    |                          |                           |                      |                      |

In Step 2 – Consumer Information Continued

- 1. Once you have chosen the member, if they have had any other cases submitted previously by your organization, those cases will display. Each column can be filtered by clicking on the header. The columns can be sorted by chronological order or by alphabetical order. A second click will reverse the order.
- 2. To create a new case, scroll to the bottom and select **Create Case.**

| 🗱 Kepro                        | Home Cases                                                                                                    | Create Case Co                             | nsumers Setup         | Message C  | enter e Reports Preferences                 |                        |                        |                          |                        |                    |
|--------------------------------|----------------------------------------------------------------------------------------------------|--------------------------------------------|-----------------------|------------|---------------------------------------------|------------------------|------------------------|--------------------------|------------------------|--------------------|
| Change Context                 |                                                                                                    |                                            |                       |            |                                             |                        |                        |                          |                        |                    |
| New UM Case                    | Main<br>Requesting Provider Outp                                                                                 | e ASO Test Member 1 (<br>atient 01/01/1960 | M)                    |            |                                             |                        |                        |                          |                        |                    |
| Step 2<br>Consumer Information | Step 3 Step<br>Additional Providers Ser                                                                          |                                            |                       | s<br>uests | Step 7 Step 8<br>Questionnaires Attachments | Step 9<br>Commu        | nications Su           | o 10<br>bmit Case        |                        |                    |
| Additional Providers/ F        |                                                                                                    |                                            |                       |            |                                             |                        |                        |                          |                        |                    |
| Add Attending Ph               | harician                                                                                                    |                                            |                       |            |                                             |                        |                        |                          |                        |                    |
|                                | and the second second second second second second second second second second second second second second second |                                            |                       |            |                                             |                        |                        |                          |                        |                    |
| Selected Providers             |                                                                                                    |                                            |                       |            |                                             |                        |                        |                          |                        |                    |
| Provider Type                  | Name 1                                                                                                    | Medicaid ID                                | Specialty             | NPI        | Address                                     | County                 | Phone                  | Fax                      |                        | Action             |
| Requesting                     | PINES HEALTH SERVICES                                                                                            | PMP0000023088520                           | No Specialty Required | 1922449834 | 1260 MAIN ST , WADE, ME US 04786            | Aroostook              | (207) 498-1164         | (123) 456-7890           |                        |                    |
|                                |                                                                                                    |                                            |                       |            |                                             |                        |                        |                          |                        | 2 Update           |
| Servicing                      | PINES HEALTH SERVICES                                                                                            | PMP0000023088520                           | No Specialty Required | 1922449834 | 1260 MAIN ST , WADE, ME US 04786            | Aroostook              | (207) 498-1164         |                          |                        | -                  |
|                                |                                                                                                    |                                            |                       |            |                                             |                        |                        |                          |                        | Remove             |
|                                |                                                                                                    |                                            |                       |            |                                             |                        |                        |                          |                        |                    |
|                                |                                                                                                    |                                            |                       |            | Providers in receipt of faxed de            | termination letters: 0 | Official communication | of service authorization | will be sent to the fa | x number entered a |
| Add a Note                     |                                                                                                    |                                            |                       |            | Providers in receipt of faxed de            | termination letters: C | Official communication | of service authorization | will be sent to the fa | x number entered a |

In Step 3 – Additional Providers:

- 1. The Requesting and Servicing providers will automatically be indicated based on the NPI number your login is associated with.
- 2. The servicing NPI number will need to be updated indicate the specific location of where the client is being served. This is referred to as your NPI+3 and will contain three numbers after the main NPI number. To update to your NPI +3, click on the update link

| Step ' | 3 – Se                  | ervici                                       | ng Pro                                      | ovic       | ler              |                                         |            |           |          |      |
|--------|-------------------------|----------------------------------------------|---------------------------------------------|------------|------------------|-----------------------------------------|------------|-----------|----------|------|
|        |                         |                                              |                                             |            |                  |                                         |            |           |          |      |
|        |                         |                                              |                                             |            |                  |                                         |            |           |          |      |
| 5      | Search Servicing Provid | der                                          |                                             |            |                  |                                         |            |           |          |      |
|        | PROVIDER TYPE *         |                                              |                                             |            |                  |                                         |            |           |          |      |
|        | Facility      Provider  |                                              |                                             |            |                  |                                         |            |           |          |      |
|        | FACILITY NAME           | NPI                                          |                                             |            |                  |                                         |            |           |          |      |
|        |                         | 1922449834                                   | 2                                           |            |                  |                                         |            |           |          |      |
|        | COUNTRY                 |                                              | -                                           |            |                  |                                         |            |           |          |      |
|        | ○ Canada ○ United Stat  | Aes .                                        |                                             |            |                  |                                         |            |           |          |      |
|        | STATE/PROVINCE          |                                              |                                             |            |                  |                                         |            |           |          |      |
|        | Select One              | * Search                                     |                                             |            |                  |                                         |            |           |          |      |
|        | Search Results          |                                              |                                             |            |                  |                                         |            |           |          |      |
|        | Name 🛆                  | Type 😔                                       | Specialty 🚭                                 | NPI 🔤      | Medicaid ID 👙    | Address 🚭                               | Country    | County    | Action   |      |
|        |                         | Facility-Agency-<br>Organization NR Provider | No Specialty Required                       | 1922449834 | PMP0000023088520 | 1260 MAIN ST , WADE, ME<br>US 04786     | US         | Aroostook | Choose   |      |
|        | WASHBURN-001            | Community Provider                           | Federally Qualified Health<br>Center (FQHC) | 1922449834 | PMP0000023088531 | 1260 MAIN ST ,<br>WASHBURN, ME US 04786 | US         | 9         | Choose   | - 14 |
|        | Showing 10 + of 2       |                                              |                                             |            |                  |                                         | Previous P | age 1     | of 1 Nex |      |
|        |                         |                                              |                                             |            |                  |                                         |            |           |          |      |

In Step 3 – Servicing Provider:

- 1. Select the Provider type. This will most often be facility if you are part of an agency and will be Provider if you are an individual private practice provider.
- 2. Enter in the NPI number for your agency. Searching by the facility name will generally not bring up your NPI +3 locations.
- 3. When you have located the specific location of where the services are being provided, click on Choose

|                                    | Linne                                                                | Cases Create (            | 0                                     | Cotton Manage      | Contro - Donoto          | Desferences           |                          | Search by # Q          |
|------------------------------------|----------------------------------------------------------------------|---------------------------|---------------------------------------|--------------------|--------------------------|-----------------------|--------------------------|------------------------|
| 🗱 Kepro                            |                                                                      |                           | Case Consumers                        | Setup Messag       | e Center o Reports       | Preferences           |                          | Search by # Q          |
| nange Context                      | PINES HEALTH SERVICES<br>PINES HEALTH SERVICE<br>Requesting Provider | S Maine ASO T             | <b>iest Member 1 (M)</b><br>1/01/1960 | ,                  |                          |                       |                          |                        |
| p 2<br>onsumer Informa             | Additional Provider                                                  | Step 4<br>Service Details | Step 5<br>Diagnoses                   | Step 6<br>Requests | Step 7<br>Questionnaires | Step 8<br>Attachments | Step 9<br>Communications | Step 10<br>Submit Case |
| Selected Provi                     | ders                                                                 |                           |                                       |                    |                          |                       |                          |                        |
| Selected Provi<br>Provider<br>Type | ders<br>Name                                                         | Medicaid ID               | Specialty                             | NPI                | Address                  | County Pho            | ne Fax                   | Action                 |
| Provider                           |                                                                      |                           | Specialty<br>20 No Specialty Required | NPI<br>19224498:   | 1260 MAIN ST. WADE       |                       | ) 498- (123) 456-7       |                        |

In Step 3 – Additional Providers:

- 4. You will now see the Servicing line has been updated to the NPI +3 you selected.
- 5. Click on go to service details

|                                            | •                                                                                                    | D. I !                                                                                                    |                                                                                                    |                                                                                                    |                                                                                                    |                                                                                                    |                                                                                                    |                                                                                                    |
|--------------------------------------------|----------------------------------------------------------------------------------------------------|----------------------------------------------------------------------------------------------------|----------------------------------------------------------------------------------------------------|----------------------------------------------------------------------------------------------------|----------------------------------------------------------------------------------------------------|----------------------------------------------------------------------------------------------------|----------------------------------------------------------------------------------------------------|----------------------------------------------------------------------------------------------------|
| – Serv                                     | ICe                                                                                                    | Detai                                                                                                    | เร                                                                                                    |                                                                                                    |                                                                                                    |                                                                                                    |                                                                                                    |                                                                                                    |
|                                            |                                                                                                    |                                                                                                    |                                                                                                    |                                                                                                    |                                                                                                    |                                                                                                    |                                                                                                    |                                                                                                    |
| Home                                       | Cases                                                                                                    | Create Case                                                                                                    | Consumers                                                                                                    | Setup                                                                                                    | Message Center                                                                                                    |                                                                                                    | Reports                                                                                                    | Preferences                                                                                                    |
| NES HEALTH SERVICE                         | S, Maine DHHS                                                                                                    | 5                                                                                                    |                                                                                                    |                                                                                                    |                                                                                                    |                                                                                                    |                                                                                                    |                                                                                                    |
| PINES HEALTH SERVIC<br>Requesting Provider |                                                                                                    |                                                                                                    | er 1 (M)                                                                                                    |                                                                                                    |                                                                                                    |                                                                                                    |                                                                                                    |                                                                                                    |
| Step 3                                     | Step 4                                                                                                    | ne Details                                                                                                    | Step 5                                                                                                    |                                                                                                    |                                                                                                    | Step 7                                                                                                    | nnairae                                                                                                    | Step 8<br>Attachments                                                                                                    |
| ×                                          | Service Type<br>Select One                                                                                          |                                                                                                    | . 1                                                                                                    |                                                                                                    |                                                                                                    |                                                                                                    |                                                                                                    | 6                                                                                                    |
|                                            |                                                                                                    |                                                                                                    | ta                                                                                                    |                                                                                                    |                                                                                                    |                                                                                                    | Cancel                                                                                                    | Go to Diagnoses                                                                                                    |
|                                            | 120 - Long-Te                                                                                                    | erm Supported Empl                                                                                                    | oyment                                                                                                    |                                                                                                    |                                                                                                    |                                                                                                    |                                                                                                    |                                                                                                    |
|                                            |                                                                                                    |                                                                                                    |                                                                                                    |                                                                                                    |                                                                                                    |                                                                                                    |                                                                                                    |                                                                                                    |
|                                            |                                                                                                    |                                                                                                    | oort Services - Adults                                                                                                    |                                                                                                    |                                                                                                    |                                                                                                    |                                                                                                    |                                                                                                    |
|                                            | Home NES HEALTH SERVICES PINES HEALTH SERVIC Requesting Provider an Step 3 an Additional Provide ar Service Details | Home Cases NES HEALTH SERVICES, Maine DHHS PINES HEALTH SERVICES Requesting Provider Outpat and Step 3 Additional Providers Select and Select One 100 - Baxter 105 - SUD Tr 130 - Sector 140 - Sector | Home     Cases     Create Case       NES HEALTH SERVICES, Maine DHHS       PINES HEALTH SERVICES     Maine ASO     Test Membra       Requesting Provider     Outpatient     01/01/1980       Image: Step 3     Step 4     Service Details       Image: Step 4     Service Details     Service Details       Image: Service Details     Service Type *       Image: Service Service     100 - Baxter Fund Services       Image: Image: Image: Service Service     105 - SUD Treatment Episode Datails       Image: Image: Imag | NES HEALTH SERVICES, Maine DHHS  PINES HEALTH SERVICES Maine ASO Test Member 1 (M) Cutpatient 01/01/1960  Additional Provider Sitep 4 Step 5 Con Additional Provider Service Details Diagnoses er Service Details  Service Type * Select One 1 Construction Construction | Home     Cases     Create Case     Consumers     Setup       NESHEALTH SERVICES, Maino DHHS       PINES HEALTH SERVICES     Maine ASO     Test Member 1 (M)       Requesting Provider     Outpatient     01/01/1960       Image: Step 3     Step 4     Step 5     Step 6       Image: Step 3     Step 4     Step 5     Step 6       Image: Step 3     Service Details     Diagnoses     Requestion       Image: Step 4     Service Details     Diagnoses     Requestion       Image: Step 5     Step 6     Image: Service Details     Diagnoses     Requestion       Image: Service Details     Service Type *     Image: Service Type *     Image: Service Type *     Image: Service Type *       Image: Service Type *     Image: Service Type *     Image: Service Type *     Image: Service Type *     Image: Service Type *       Image: Service Type *     Image: Service Type *     Image: Service Type *     Image: Service Type *     Image: Service Type *       Image: Service Type *     Image: Service Type *     Image: Service Type *     Image: Service Type *     Image: Service Type *       Image: Service Type *     Image: Service Type *     Image: Service Type *     Image: Service Type *     Image: Service Type *       Image: Service Type *     Image: Service Type *     Image: Service Type *     Image: Service Ty | Home     Cases     Create Case     Consumers     Setup     Message Center       NESHEALTH SERVICES, Maine DHHS       PINES HEALTH SERVICES     Maine ASO     Test Member 1 (M)       Requesting Provider     Outpatient     01/01/1980       Image: Step 3     Step 4     Step 5     Step 6       Image: Step 3     Step 4     Step 5     Step 6       Image: Step 4     Step 5     Step 6       Image: Step 6     Step 6     Step 6       Image: Step 7     Step 6     Step 6       Image: Step 7     Step 6     Step 6       Image: Step 7     Step 6     Step 6       Image: Step 7     Step 6     Step 6       Image: Step 7     Step 6     Step 6       Image: Step 7     Step 6     Step 6       Image: Step 7     Step 6     Step 6       Image: Step 7     Step 6     Step 6       Image: Step 7     Step 6     Step 6       Image: Step 7     Step 6     Step 6       Image: Step 7     Step 6     Step 6       Image: Step 7     Step 6     Step 6       Image: Step 7     Step 7     Step 6       Image: Step 7     Step 6     Step 6       Image: Step 7     Step 6     Step 7       Image: Step | Home       Cases       Create Case       Consumers       Setup       Message Center       o         NES HEALTH SERVICES, Maine DHHS         PINES HEALTH SERVICES       Maine ASO       Test Member 1 (M).         Requesting Provider       Outpatient       01/01/1960         Image: Step 3       Step 4       Step 5       Step 6       Step 7         Additional Providers       Service Details       Diagnoses       Requests       Question         er Service Details       Service Type *       1       1       1       1       1       1       1       1       1       1       1       1       1       1       1       1       1       1       1       1       1       1       1       1       1       1       1       1       1       1       1       1       1       1       1       1       1       1       1       1       1       1       1       1       1       1       1       1       1       1       1       1       1       1       1       1       1       1       1       1       1       1       1       1       1       1       1       1       1       1 <t< td=""><td>Home       Cases       Create Case       Consumers       Setup       Message Center ●       Reports         NES HEALTH SERVICES, Maine DHHS         PINES HEALTH SERVICES       Maine ASO       Test Member 1 (M)         Outpatient       01/01/1960         Image: Step 3       Step 4       Step 5       Step 6       Step 7         Outpatient       01/01/1960       Step 5       Step 6       Step 7       Questionnaires         Image: Step 3       Service Details       Diagnoses       Requests       Questionnaires         Service Details       Service Type *       Image: Service Type *       Image: Service Ty</td></t<> | Home       Cases       Create Case       Consumers       Setup       Message Center ●       Reports         NES HEALTH SERVICES, Maine DHHS         PINES HEALTH SERVICES       Maine ASO       Test Member 1 (M)         Outpatient       01/01/1960         Image: Step 3       Step 4       Step 5       Step 6       Step 7         Outpatient       01/01/1960       Step 5       Step 6       Step 7       Questionnaires         Image: Step 3       Service Details       Diagnoses       Requests       Questionnaires         Service Details       Service Type *       Image: Service Type *       Image: Service Ty |

In Step 4 – Service Details:

- Select SUD Treatment Episode Data from the **Service Type** drop down. The place of service field is not required; however, you can complete this 1. field if you choose to. Click **Go to Diagnoses**
- 2.

| Ste<br>* Kepro                         | ep 5 – Dia                                                           | _                   |                                               | o Contor o Reports                                        | Proferences                          |                          |                         | search by # Q. 🕐 보        |
|----------------------------------------|----------------------------------------------------------------------|---------------------|-----------------------------------------------|-----------------------------------------------------------|--------------------------------------|--------------------------|-------------------------|---------------------------|
|                                        |                                                                      |                     |                                               |                                                           |                                      |                          |                         |                           |
| Reques                                 | ting Provider Outpatient 01/01.                                      |                     |                                               |                                                           |                                      |                          |                         |                           |
| Step 2<br>Consumer Information         | dditional Providers Step 4 Service Details                           | Step 5<br>Diagnoses | Step 0<br>Requests                            | Step 7<br>Questionnaires                                  | Step 8<br>Attachments                | Step 9<br>Communications | Step 10<br>Submit Gase  |                           |
| Diagnosis/Add Diagnosis<br>Code Type * | Search                                                               |                     |                                               |                                                           |                                      |                          |                         |                           |
| ICD10 -                                | Select a Diagnosis Code                                              |                     |                                               |                                                           |                                      |                          |                         |                           |
|                                        | [F4d                                                                 |                     |                                               |                                                           |                                      |                          |                         |                           |
| Order Rank                             | Preferred                                                            | Î                   |                                               |                                                           |                                      | Source 😄                 | Created By 🖨            | Remove                    |
|                                        | F43.0 ACUTE STRESS REACTION                                          | SS D/O C            | (DOMIO                                        |                                                           |                                      | Manual                   | pines1                  | Remove 3                  |
| Showing 10 - of 2                      | F43.10 POST-TRAUMATIC STRESS DIS<br>F43.11 POST-TRAUMATIC STRESS D/O |                     | ARONIC                                        |                                                           |                                      | Manuar                   | pinesi                  | Previous Page 1 of 1 Next |
| Add a Note                             | F43.20 ADJUSTMENT DISORDER UNSP                                      |                     |                                               |                                                           |                                      |                          |                         | Cancel Go to Requests     |
| Add a Note                             |                                                                      |                     |                                               |                                                           |                                      |                          |                         | Cancel Contrequests       |
| New UM Case PINES Reques               | ting Provider Outpatient 01/01                                       | fember 1 (M)        | ietup Messag<br><sup>Xing 6</sup><br>Requests | e Center o Reports<br><sup>Riep 7</sup><br>Questionnaires | Preferences<br>Step 8<br>Attachments | Rep B<br>Communications  | Riege 10<br>Submit Case | 30arch by # Q 🕐 💄         |
| Diagnosis/Add Diagnosis                | aditional Providers Service Details                                  | Diagnoses           | Requests                                      | Questionnaires                                            | Attachments                          | Communications           | Submit Case             |                           |
| Code Type *                            | Search                                                               |                     |                                               |                                                           |                                      |                          |                         |                           |
| ICD10 +                                | Select a Diagnosis Code<br>F43                                       | -                   |                                               |                                                           |                                      |                          |                         |                           |
| Order Rank 🛆                           | Preterred                                                            |                     |                                               |                                                           |                                      | Source 😂                 | Created By 🖨            | Deactivate                |
|                                        | All<br>F43.0 ACUTE STRESS REACTION                                   |                     |                                               |                                                           |                                      | Manual                   | pines1                  |                           |
| 2                                      | P43.10 POST-TRAUMATIC STRESS DIS                                     | DRDER UNS SS D/O C  | HRONIC                                        |                                                           |                                      | Manual                   | pines1                  | Cancel Go to Requests     |
| Showing 10 + of 2                      | F43.11 POST-TRAUMATIC STRESS D/O                                     |                     |                                               |                                                           |                                      |                          |                         |                           |
| Add a Note                             |                                                                      |                     |                                               |                                                           |                                      |                          |                         | 4                         |
|                                        |                                                                      |                     |                                               |                                                           |                                      |                          |                         | And P                     |
| 🗱 Kepro                                |                                                                      |                     |                                               |                                                           |                                      |                          |                         |                           |

In Step 5 – Diagnosis:

The Atrezzo system will require you to enter in at least one diagnosis code.

- 1. In the Diagnosis **Search** box, start typing in either the diagnosis code or the description of the code. You will need to enter in at least three characters for the search feature to start finding results. Once you have found the diagnosis code, click on it to automatically add it to your request. Repeat the same search process for each additional diagnosis code.
- 2. If you have added more than one diagnosis code, you can rearrange the order of how the diagnosis codes appear by clicking on the diagnosis line and dragging it up or down in the list.
- 3. If you have added a diagnosis code in error, you may remove it by clicking on the **Remove** link. Please note: Once your request has been submitted, you will not be able to remove the diagnosis code.
- 4. When you have finished added the diagnosis code(s), click on **Go to Requests**

| 🗱 Kepro               | Home Cas                       | es Create Case                                 | Consumers Setup M                   | essage Cer | nter o Reports           | Preferences           | (                        |
|-----------------------|--------------------------------|------------------------------------------------|-------------------------------------|------------|--------------------------|-----------------------|--------------------------|
|                       | S HEALTH SERVICES, Ma          | and the second second                          |                                     |            |                          |                       |                          |
| THE BILL BUILD        | VES HEALTH SERVICES            | Maine ASO Test Member<br>Outpatient 01/01/1960 | er 1 (M)                            |            |                          |                       |                          |
| tep 2                 | Step 3<br>Additional Providers |                                                | Step 5 Step 6<br>Diagnoses Requests |            | Step 7<br>Questionnaires | Step 8<br>Attachments | Step 9<br>Communications |
| Requests/Request Deta | ills                           |                                                |                                     |            |                          |                       |                          |
| Request Type 🔹 🧲      | FIPS                           | Code                                           | Notification Date *                 |            | Notification Time *      |                       |                          |
| OBH Funded Review     | •                              |                                                | 07/19/2023                          |            | 12:40 PM                 | 0                     | 2                        |
| Add a Note            |                                |                                                |                                     |            |                          | Gancel                | Go to Procedures         |
|                       |                                |                                                |                                     |            |                          |                       |                          |
|                       |                                |                                                |                                     |            |                          |                       | All a                    |

In Step 6 – Requests:

- 1. For new admissions, select OBH Funded Review in the **Request Type** box.
- 2. Click **Go to Procedures**

| 🗱 Kepro                    | Home                                  | Cases            | -                                | IUEC                    | Consumers           | Setu | p Message          |
|----------------------------|---------------------------------------|------------------|----------------------------------|-------------------------|---------------------|------|--------------------|
|                            | PINES HEALTH SERV                     | VICES, Main      | e DHHS                           |                         |                     |      |                    |
| New UM Case                | PINES HEALTH SE<br>Requesting Provide |                  | Maine ASO<br>Outpatient          | Test Memb<br>01/01/1960 |                     |      |                    |
| Step 2<br>Consumer Informa | Step 3                                | oviders 🛇        | Step 4<br>Service Deta           | ails                    | Step 5<br>Diagnoses | 0    | Step 6<br>Requests |
| Requests/Reques            | *                                     | Search<br>Search | by code or de                    | scription               |                     |      |                    |
|                            |                                       | Preferre         | d                                |                         |                     |      |                    |
|                            |                                       |                  | ) Non-Intensiv<br>) Intensive Ou |                         |                     |      |                    |
|                            |                                       |                  | ) Detoxification                 | S 5 53                  |                     |      |                    |
|                            |                                       |                  | ) 24-Hour Deto                   | S 5 53                  |                     |      |                    |

In Step 6 – Requests Continued:

1. Next you will add the procedure code you are providing. In the search box, start typing in your code. You will need to enter in at least three characters for the search feature to start finding results. Once you've found your code, click on it to add it.

| Step 6 – Rec                                                                  | nuests Con                                                                                              | tinued                   |                       |                                   |                        |       |
|-------------------------------------------------------------------------------|----------------------------------------------------------------------------------------------------|--------------------------|-----------------------|-----------------------------------|------------------------|-------|
|                                                                               |                                                                                                    | linucu                   |                       |                                   |                        |       |
| Kepro Home Cases Create                                                       | e Case Consumers Setup Messa                                                                            | age Center o Reports     | Preferences           |                                   |                        |       |
| Change Context PINES HEALTH SERVICES, Maine DHHS                              |                                                                                                    |                          |                       |                                   |                        |       |
| New UM Case PINES HEALTH SERVICES Maine ASO<br>Requesting Provider Outpatient | Test Member 1 (M)<br>01/01/1960                                                                         |                          |                       |                                   |                        |       |
| Step 2 Step 3 Step 4 Service Detail                                           | Step 5 Step 6<br>Ils Diagnoses Requests                                                                 | Step 7<br>Questionnaires | Step 8<br>Attachments | Step 9<br>Communications          | Step 10<br>Submit Case |       |
| Request 01     Un-Submitted 1/0                                               | 105-100 Non-Intensi                                                                                     | ve Outpatient +          |                       |                                   |                        |       |
| 105-100 ( <u>Un Submitted</u> )<br>07/192023-07/182024 1/0                    | Modifier Unit Qualifi<br>Select One • Select One<br>Requested<br>Requested Start Date • 1<br>07/19/2023 |                          |                       | Requested Frequency<br>Select One |                        |       |
|                                                                               | Rates<br>Requested Rate<br>S<br>Add a Note                                                              | 3                        |                       |                                   |                        | A MAR |
|                                                                               |                                                                                                    |                          |                       |                                   |                        | 4     |

In Step 6 – Requests Continued:

- 4. In the **Requested Start Date** box, enter date of admission.
- 5. In the **Requested Duration** box, enter in 365. This will automatically populate the end date.
- 6. In the **Requested Quantity** box, enter in 1.
- 7. If you have added a procedure code in error, you can click on **Remove**.
- 8. When you have finished add the procedure code information, click on **Go to Questionnaires** to navigate to the next step.

| Type of Service Treatment   | Procedure Code(s)                                                                                                    |
|-----------------------------|----------------------------------------------------------------------------------------------------|
| Non-Intensive Outpatient    | 105-100 – Non-Intensive Outpatient                                                                                                 |
| Intensive Outpatient        | 105-200 – Intensive Outpatient                                                                                                    |
| Detoxification (Outpatient) | 105-300 – Detoxification Outpatient                                                                                                |
| 24 Hour Detoxification      | 105-400 – 24-Hour Detoxification (Free Standing Residential)<br>105-400 – 24-HourDetoxification (Inpatient)                        |
| Inpatient                   | 105-500 – Inpatient                                                                                                    |
| Methadone                   | 105-600 – Methadone (Inpatient)                                                                                                    |
| Halfway House               | 105-700 – Halfway House (Short-term, 30 days or fewer)<br>105-700 – Halfway House (Long-term, more than 30 days)                   |
| Shelter                     | 105-800 – Shelter (Short-term, 30 days or fewer)105-800 – Shelter (Long-term, more than 30 days)                                   |
| Consumer Run Residence      | 105-900 – Consumer Run Residence (Short-term, 30 days or fewer)<br>105-900 – Consumer Run Residence (Long-term, more than 30 days) |

This is a list of the available service codes for the SUD Treatment Data Collection

|                        |                                             | _                    |                                     |                                    |                       |                          |                        |               |            |
|------------------------|---------------------------------------------|----------------------|-------------------------------------|------------------------------------|-----------------------|--------------------------|------------------------|---------------|------------|
| 9                      | Step 7                                      | ′ <b>– Q</b> ue      | stionnaires                         | 1                                  |                       |                          |                        |               |            |
| -                      |                                             |                      |                                     |                                    |                       |                          |                        |               |            |
|                        |                                             |                      |                                     |                                    |                       |                          |                        |               |            |
| 🗱 Kepro                | i Hama (                                    | Cases Create Case    | Consumers Setup Message Center o    | Depeda                             | Destacases            |                          |                        | Contract to a | <i>⊭</i> α |
|                        | ) Home (                                    |                      | Consumers Setup Message Center of   | Reports                            | Preferences           |                          |                        |               | , q        |
| lew UM Case            | PINES HEALTH SERVICE<br>Requesting Provider |                      | er 1 (M)                            |                                    |                       |                          |                        |               |            |
| ep 2<br>onsumer Inform | ation Step 3<br>Additional Provider         | Step 4               |                                     | <sub>tep 7</sub><br>iuestionnaires | Step 8<br>Attachments | Step 9<br>Communications | Step 10<br>Submit Case | _             |            |
| uestionnaires/ 1       | Take Questionnaires                         |                      |                                     |                                    |                       |                          |                        |               |            |
| Request 🔶              | Questionnaire ID 🖨                          | Questionnaire Type 🖨 | Questionnaire's Name 🛆              | Created By 🖨                       | Created Date          | Completed By 👙           | Completed Date 🔤       | Score 🖨       | Action     |
| R01                    | 3757782                                     | Evaluation           | * Substance Use Treatment Admission | Kepro                              | 07/19/2023 02:03:16   | PM                       |                        | 0 1           | Open       |
|                        |                                             |                      |                                     |                                    |                       |                          |                        |               |            |
|                        |                                             |                      |                                     |                                    |                       |                          |                        |               |            |
|                        |                                             |                      |                                     |                                    |                       |                          |                        |               |            |
|                        |                                             |                      |                                     |                                    |                       |                          |                        | 1.1           | 10.00      |
|                        |                                             |                      |                                     |                                    |                       |                          |                        |               | 5          |
|                        |                                             |                      |                                     |                                    |                       |                          |                        |               |            |
| Kepro                  |                                             |                      |                                     |                                    |                       |                          |                        |               |            |

In Step 7 – Questionnaires:

1. If you are submitting a request for a new admission, click Open to begin completing the Substance Use Treatment Admission Questionnaire. You will only complete the Substance Use Treatment Discharge questionnaire, when the client is discharging from your service.

| Step 7 – Qı                                                                                                    | uestionnaires Continued                                                 |
|----------------------------------------------------------------------------------------------------|-------------------------------------------------------------------------|
| Kepro Home Cases Create                                                                                                    | e Case Consumers Setup Message Center e Reports Preferences Search by # |
| Test Member 1 (M)         Maine ASO         000000001A         0           01/01/1960 (63 Yrs)         UM         Member ID         Member ID           ubstance Use Treatment Admission         Member ID         Member ID         Member ID | Create Questionnaire / Substance Use Treatment Admission                |
| Client Information                                                                                                    | 1. MDS7_Referral Source                                                 |
| Referral Source                                                                                                    | Select One                                                              |
| Treatment Data                                                                                                    | 2. SuDS15_Days Waiting to Enter Treatment +                             |
| Intake Case Information                                                                                                    |                                                                         |
| Tobacco/Nicotine                                                                                                    | Click to enter Number of Days Waiting For Treatment                     |
|                                                                                                    | ○ Unknown                                                               |
|                                                                                                    |                                                                         |
|                                                                                                    | O Not Collected The SuDS15_Days Waiting to Enter Treatment is required. |
| Please answer Required Questions in all sections                                                                                                    |                                                                         |

In Step 7 – Questionnaires:

- 1. The questionnaire will open in a separate window. Begin by answering the first question. As you respond to a question, additional questions may cascade for you to complete. When you have finished filling out each questionnaire section, you will see a green check mark. Gray check marks indicate the section has not yet been completed.
- 2. To navigate to the next section of the questionnaire, click on Next.
- 3. All sections and all questions of the questionnaire need to be filled out. Throughout the questionnaire, you will see instructions have been added to some of the questions. It is important to read these instructions as they will guide you on how to respond to subsequent questions depending on your response to the current question. When you have finished, click **Mark As Complete**. If you have filled out all of the questions and no errors have been detected, the system will return you back to the case.

4. If you have missed a question or an error is detected, it will show up in red. You will not be able to mark the questionnaire complete until you have addressed the error.

| Iew UM Case PINES Request  | Home Ca<br>ALTH SERVICES, M<br>HEALTH SERVICES | taine DHHS                          | do Caso    | Consumers           | Setup            | Message Cent | ter e Reports            | Preferences            |                         |                        | Securcts by W |       |               |
|----------------------------|------------------------------------------------|-------------------------------------|------------|---------------------|------------------|--------------|--------------------------|------------------------|-------------------------|------------------------|---------------|-------|---------------|
| Iew UM Case PINES Request  |                                                |                                     |            |                     |                  |              |                          |                        |                         |                        |               |       | 0 4           |
|                            |                                                | Maine ASO                           | Test Membe | or 1 (M)            |                  |              |                          |                        |                         |                        |               |       |               |
|                            |                                                | Outpatient<br>Mep 4<br>Service Deta |            | Step 5<br>Diagnoses | S Map 8<br>Requi |              | Step 7<br>Questionnaires | the 8<br>Attachments   | the 5<br>Communications | Ship 18<br>Submit Case |               |       |               |
| uestionnaires/ Take Questi | NAMES OF COMPANY                               | Service Deta                        |            | biagnoses           | Hequ             | rsci .       | Questionnaires           | Attacoments            | Conmencations           | Soorni çası            |               |       |               |
| Request 👙 Question         | nnaire ID 🚭                                    | Questionnaire                       | Type 😂     | Questionnair        | are's Name       |              | Created By 👙             | Created Date 🚭         | Completed By 👙          | Completed Date 👙       | Sc            | ere 🖨 | Action        |
| R01 3757782                | 1                                              | Evaluation                          |            | * Substance U       | Use Treatmen     | It Admission | Kepro                    | 07/19/2023 02:03:16 PM | Pines one               | 07/19/2023 02:21 50    | PM 0          |       | View          |
| howing 10 - of 1           |                                                |                                     |            |                     |                  |              |                          |                        |                         |                        | Previous Pa   | age 1 | of 1 Next     |
| Add a Note                 |                                                |                                     |            |                     |                  |              |                          |                        |                         | Jump to Submit         | Cancel        | Got   | o Allachments |

In Step 7 – Questionnaires:

1. Once you have marked your questionnaire as complete, you are ready to submit. Click on the **Jump to Submit** link

| Search by # Q 🕐                       |
|---------------------------------------|
|                                       |
|                                       |
|                                       |
| 9 Step 10<br>Imunications Submit Case |
|                                       |
|                                       |
|                                       |
|                                       |
|                                       |
| _                                     |
|                                       |
|                                       |
|                                       |
|                                       |

In Step 10 – Submit Case:

1. Once you have completed the request, the information you input will be displayed as tiles. If you need to update information prior to submitting, you can click on the tile to navigate back to that section of the request or click on the step. Click on **Submit**.

| Disalation     |                                                                                                    |
|----------------|----------------------------------------------------------------------------------------------------|
| Disclaimer     |                                                                                                    |
| understand the | hat precertification does not guarantee paymer<br>at precertification only identifies medical neces<br>dentify benefits. |
|                | Agree, a case number will be Cancel Ag                                                                                   |

In Step 10 – Submit Case:

- 1. Once you click submit a Disclaimer popup will appear indicating that precertification does not guarantee payment and precertification only identifies medical necessity and does not identify benefits. Click on **Agree.**
- 2. If there are no errors, you case will submit and you will receive a case ID number. If there are errors, you will receive a message indicating what the errors are that need to be addressed before the case can be submitted.

| Submitting the Request                                                                                                    |                         |
|----------------------------------------------------------------------------------------------------|-------------------------|
| Kepro Home Cases Create Case Consumers Message Center   Reports                                                                                                    | Search by # Q 🕐         |
| Change Context                                                                                                    |                         |
| CONSUMER NAME GENDER DATE OF BIRTH MEMBER ID CONTRACT<br>TEST MEMBER 1 M 01/01/1960 (62 Yrs) 000000001A Maine DHHS<br>CASE ID CATEGORY CASE CONTRACT CASE SUBMIT DATE SRV AUTH<br>SUBMITE 222870015 Outpatient Maine ASO 10/14/2022<br>UM-OUTPAT ENT CASE SUMMARY ACTIONS CONST | DPY EXTEND EXPAND ALL + |
| CASE ID                                                                                                    |                         |
| 222870015                                                                                                    |                         |
| 🗱 Керго                                                                                                    |                         |

Once the case has been submitted it will bring you to the request overview page. This will be a receipt of all information provided in the request. It is important to document the Case ID to reference this request at a later time

Please note: You will also be able to search and find the consumer by other identifying information like Name, DOB, etc. If calling Kepro regarding this request, two pieces of identifying information will be required to confirm the member's identity. For example, a Case ID and member's name.

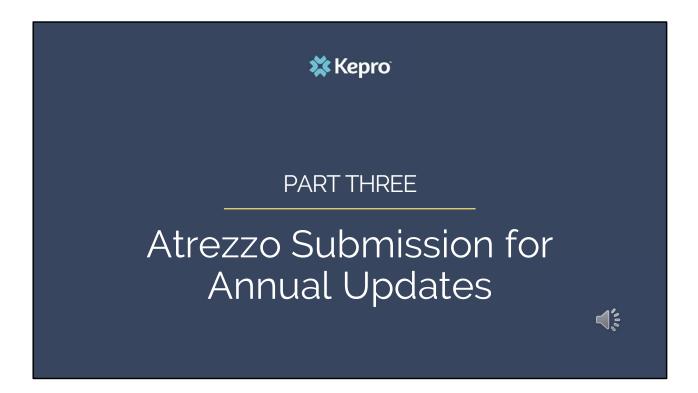

In part three, we will cover the process for submitting an annual update if your member is still receiving SUD services a year after the initial admission.

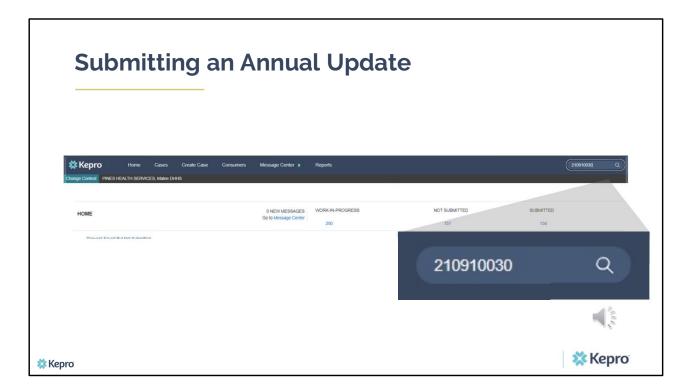

Using the case ID that was generated when you submitted your admission case, type it into the search box and click enter. Please note, if you do not have the case ID number, you can still search for your member using their MaineCare ID or last name and date of birth under the Consumers tab.

| Sub                    | mitti                   | ng an             | Ann               | ual Up           | odate                    |                        |                 |                      |                     |
|------------------------|-------------------------|-------------------|-------------------|------------------|--------------------------|------------------------|-----------------|----------------------|---------------------|
|                        |                         |                   |                   |                  |                          |                        |                 |                      |                     |
| 🗱 Kepro                | Home Cases              | Create Case Consu | umers Message Cer | vter e Reports   |                          |                        |                 | Se                   | ech by #Q           |
| Change Context PINES H | EALTH SERVICES, Maine D | 9IS               |                   |                  |                          |                        |                 |                      |                     |
| Request 🛆              | Status +                | Submit Date +     | Category +        | Discharge Date + | Service Type +           | Service Dates +        | Procedures      | Letters              | Actions             |
| - Case: 22283002       |                         |                   |                   |                  |                          |                        | Approved: 1     |                      |                     |
| Request 01             | Submitted               | 10/10/2022        | Outpatient        | N/A              | 130 - Section 13 Target. | 10/10/2022 - 11/8/2022 | View Procedures | No letters available | Actions •           |
|                        |                         |                   |                   |                  |                          |                        |                 |                      |                     |
|                        |                         |                   |                   |                  |                          |                        |                 |                      |                     |
|                        |                         |                   |                   |                  |                          |                        |                 | A                    | ctions <del>-</del> |
|                        |                         |                   |                   |                  |                          | Co                     | DV              |                      | ,                   |
|                        |                         |                   |                   |                  |                          |                        | F.7             |                      |                     |
|                        |                         |                   |                   |                  |                          |                        | tend            |                      | 1%                  |
|                        |                         |                   |                   |                  |                          | Ad                     | d Additiona     | al Clinical Info     | rmation             |
|                        |                         |                   |                   |                  |                          |                        |                 |                      |                     |

When the case appears, click on the Actions button. A drop-down menu with action items will appear. Select Extend to create the annual updates.

| Kepro Home                     | Cases Create Case Consumers Messag                                            | ye Center ø Reports                                                                              |                                                                | Search by # Q (      |
|--------------------------------|-------------------------------------------------------------------------------|--------------------------------------------------------------------------------------------------|----------------------------------------------------------------|----------------------|
| ge Context PINES HEALTH SERVIC | ES, Maine DHHS                                                                |                                                                                                  |                                                                |                      |
| CONSUMER NAME GENDER I         | DATE OF BIRTH MEMBER ID CONTRACT                                              |                                                                                                  |                                                                |                      |
|                                | 01/01/1960 (62 Yrs) 000000001A Maine DHHS                                     |                                                                                                  |                                                                |                      |
|                                | EGORY CASE CONTRACT CASE SUBMIT DATE SRV AUTH<br>patient Maine ASO 10/05/2022 |                                                                                                  |                                                                |                      |
| UM-OUTPATIENT                  | (                                                                             | CASE SUMMARY                                                                                     | ACT                                                            | TIONS * EXPAND ALL * |
| Consumer Details               |                                                                               |                                                                                                  | Location: 123 St Anywhere Maine;                               | ~                    |
| Provider/Facility              | £ 4 4                                                                         | Requesting : PINES HEALTH SERVICES/1922449834<br>Servicing : PINES HEALTH SERVICES/1922449834    |                                                                | ~                    |
|                                |                                                                               | Service Type : 140 - Section 17 Community Support Services - Adults<br>Request Type : Prior Auth | Notification Date : 10/19/2022<br>Notification Time : 01:46 PM | ~                    |
| Questionnaires                 |                                                                               |                                                                                                  |                                                                | ~                    |
| Attachments                    | Document-3                                                                    |                                                                                                  | Letters- 0                                                     | ~                    |
|                                |                                                                               |                                                                                                  |                                                                | A.U.                 |

You will be an in unsubmitted request. Click on the down arrow on the Clinical Ribbon to expand that section

| Ur                       | odating              | g the Request       |                  |            |                               |
|--------------------------|----------------------|---------------------|------------------|------------|-------------------------------|
| • r                      |                      |                     |                  |            |                               |
|                          |                      |                     |                  |            |                               |
| DIAGNOSIS                |                      |                     |                  |            | ADD DIAGNOSIS 🗸 🖯             |
| RANK                     | O CODE               | DESCRIPTION         | SOURCE           | CREATED BY | DEACTIVATE                    |
| 1                        | R69                  | ILLNESS UNSPECIFIED | Manual           | pines1     |                               |
| Isplaying records 1 to 1 | 1 of 1 records       |                     |                  |            | Previous 1 Next Show 10 - Ent |
| Procedures(Reg           | ques()               |                     |                  |            | ^                             |
| Request 01               |                      |                     |                  |            | COPY 🔨                        |
| REQUEST TYPE .           | 1                    | FIPS CODE           | NOTIFICATION DAT | C          |                               |
| OBH Funded Co            | ontinued Stay Review | *                   | 07/19/2023       |            | 曲                             |
| NOTIFICATION TIME *      | 0                    |                     |                  |            |                               |
| 2:43 PM                  |                      | 0                   |                  |            | - 1 S                         |
|                          |                      |                     |                  |            | and a second                  |
|                          |                      |                     |                  |            |                               |
|                          |                      |                     |                  |            | 🗱 Kepro                       |

Scroll down to the Request section to update the Request Type Box. Change the Request type from OBH Funded Review to OBH Funded Continued Stay Review

| Upda                                                          | ating th           | e Proe      | cedure                 | Сос     | le                                |      |               |
|---------------------------------------------------------------|--------------------|-------------|------------------------|---------|-----------------------------------|------|---------------|
| KEPTO Home ange Context PINES HEALTH SER                      |                    | Consumers S | Setup Message Center ø | Reports | Preferences                       | COPY | Search by # Q |
| REQUEST TYPE *<br>OBH Funded Continued<br>NOTIFICATION TIME * | Stay Review        | •           | FIPS CODE              |         | NOTIFICATION DATE *<br>07/19/2023 |      |               |
| 2:43 PM                                                       | Non-Intensive Outp | Q           |                        |         |                                   | •    | • • •         |
|                                                               |                    |             |                        |         |                                   |      | And a         |
| Kepro                                                         |                    |             |                        |         |                                   | 3    | Kepro         |

Where you see the procedure code, click on the down arrow to expand the section.

| Updatin                                        | g the Proc               | edure Co               | ode                  |                |
|------------------------------------------------|--------------------------|------------------------|----------------------|----------------|
|                                                |                          |                        |                      |                |
| Context PINES HEALTH SERVICES, Main            |                          | Setup Message Center o | Reports Preferences  |                |
|                                                |                          |                        |                      |                |
| 105-100                                        | Non-Intensive Outpatient |                        |                      | 5              |
| MODIFIER UNIT QUALIFIER Select One  Select One | v                        |                        |                      |                |
| REQUESTED START DATE •                         | REQUESTED END DATE       |                        | REQUESTED QUANTITY * | REQUESTED RATE |
| 07/19/2024                                     | 07/19/2025               | 365                    | 1                    | \$             |
| REQUESTED FREQUENCY<br>Select One              | J                        |                        |                      |                |
| JOICE ON                                       |                          |                        |                      |                |
| epro                                           |                          |                        |                      | 🗱 Kepro        |

- 1. You will notice on the procedure page that the service code is already indicated as well as the start date. The start date automatically populates based off the end date of your initial admission case.
- 2. Enter in 365 in the Requested Duration box to automatically populate your end date.

| Fol                        | llow-      | Up Q                                                                                                    | uestic          | onnaire     | <b>)</b> |              |                            |               |
|----------------------------|------------|----------------------------------------------------------------------------------------------------|-----------------|-------------|----------|--------------|----------------------------|---------------|
| Kepro                      | Home Cases | s Create Case                                                                                                    | Consumers Setup | an an an an | Reports  | Preferences  |                            | Search by # 0 |
| REQUESTED FREQUE           |            | , in the second second s |                 |             |          |              |                            |               |
| Add Procedures             |            |                                                                                                    |                 |             |          |              |                            | ~             |
| SEARCH PROC<br>CODE TYPE * | ₩ EDURES   | CODE STARTS WITH                                                                                                    | DESCR           | PTION       |          | SMART SEARCH | RESET                      | W PREFERRED   |
| Questionnaires             |            |                                                                                                    |                 |             |          |              | Complete: 1, Incomplete: 0 | 1             |
| Attachments                | 5          | Document-0                                                                                                    |                 |             |          |              | Most Recent Note date:     |               |
| (epro                      |            |                                                                                                    |                 |             |          |              |                            | 🗱 Kepro       |

Scroll down to the Questionnaires section and click on the down arrow to expand it.

| Kepro           | Home Cas            | es Create Case                        | Consumers  | Setup | Message Center o | Reports Prefer | ences                 | Se                     |  |
|-----------------|---------------------|---------------------------------------|------------|-------|------------------|----------------|-----------------------|------------------------|--|
| e Context PINES | HEALTH SERVICES, Ma | ine DHHS                              |            |       |                  |                |                       |                        |  |
|                 |                     |                                       |            |       |                  |                | SEARCH                | RESET                  |  |
| Questionnaire   | S                   |                                       |            |       |                  |                |                       |                        |  |
| QUESTIONNA      | IRE                 |                                       |            |       |                  |                |                       |                        |  |
| ASSESSMENTINF   | ORMATION            |                                       |            | CREA  | TED INFORMATION  |                | COMPLETED INFORMATION |                        |  |
| REQUEST         | ID                  | NAME                                  | TYPE       | BY    | ON               |                | ⊖ BY                  | ON                     |  |
| R01             | 3757782             | Substance Use     Treatment Follow-Up | Evaluation | Kepro | 07/19/2023 02    | :03:16 PM      | Pines one             | 07/19/2023 02:21:50 PM |  |
|                 |                     |                                       |            |       |                  |                |                       | Previo                 |  |

1. Complete the Substance Use Treatment Follow-Up questionnaire

| ubmi                    | tting                  | g the                             | e Fo                   | llov                      | v-Up                                  |             |                        |                         |
|-------------------------|------------------------|-----------------------------------|------------------------|---------------------------|---------------------------------------|-------------|------------------------|-------------------------|
|                         |                        | _                                 |                        |                           |                                       |             |                        |                         |
| 🗱 Kepro                 | Home Cases             |                                   | Consumers              | Setup Mes                 | sage Center   Reports                 | Preferences |                        | Search by # Q           |
| Change Context PINES H  | IEALTH SERVICES, Maine | : UI#IS                           |                        |                           |                                       | SEARCH      | RESET                  |                         |
| Questionnaires          |                        |                                   |                        |                           |                                       |             |                        | ^                       |
| QUESTIONNAI             | RE                     |                                   |                        |                           |                                       |             |                        |                         |
| ASSESSMENTINFO          | ORMATION               |                                   |                        | CREATED                   | INFORMATION                           | COMPLETED   | INFORMATION            | ACTION                  |
| REQUEST                 | ID                     | NAME                              | TYPE                   | BY                        | ON                                    | 🛞 ВҮ        | ON                     | DELETE                  |
| R01                     | 3757782                | Substance Use Treatment Admission | Evaluation             | Kepro                     | 07/19/2023 02:03:16 PM                | Pines one   | 07/19/2023 02:21:50 PM |                         |
| Displaying records 1 to | 1 of 1 records         | Saved to X: Drive                 |                        |                           |                                       |             |                        | Previous 1 Next Show 10 |
| Attachments             |                        | Document-0                        |                        |                           |                                       |             |                        | ~                       |
| Communication           | 15                     | ÷.                                |                        |                           |                                       | Mo          | st Recent Note date.   | ~                       |
| CANCEL REQU             |                        | rantee payment. I underst         | and that precertificat | tion only identifies medi | cal necessity and does not identify b | inefits.    |                        | 2 SUBMIT                |
|                         |                        |                                   |                        |                           |                                       |             |                        | ЖK                      |

- 1. When you have finished the questionnaire, scroll to the bottom of the page and select the precertification statement
- 2. Click submit.

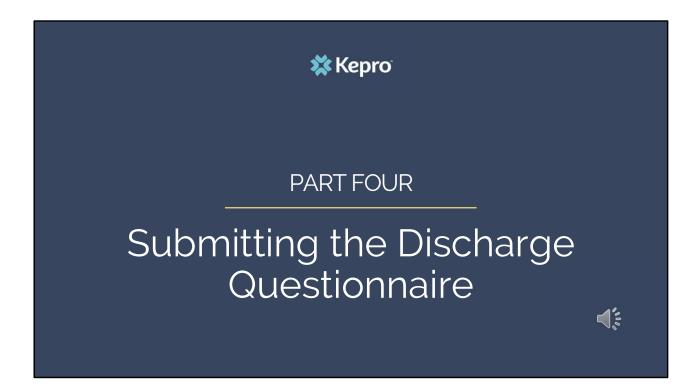

In part Four we will cover the process for submitting the Discharge questionnaire

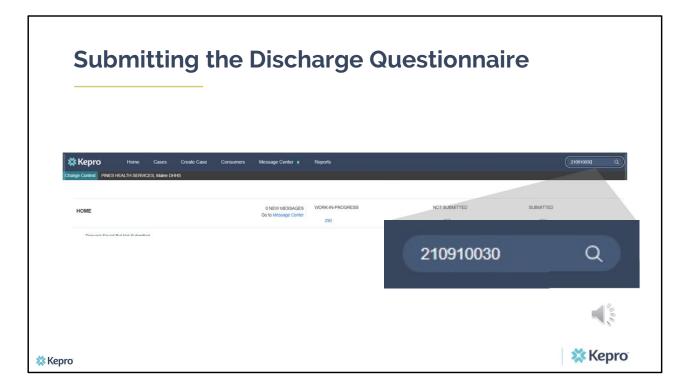

When the member is discharging from SUD services, you will need to complete the SUD Treatment Discharge questionnaire. To do this, enter in the case ID number for the initial admission in the search box. It is important that you go back to the original case to complete the Discharge questionnaire. Submitting a new case will result in reporting errors and you will be asked to complete the discharge information again on the correct case.

| Kepro Home        |                                                                                           | je Center s Reports                                                                              |                                                                | Search by # C |
|-------------------|-------------------------------------------------------------------------------------------|--------------------------------------------------------------------------------------------------|----------------------------------------------------------------|---------------|
|                   | 01/01/1960 (62 Yrs) 000000001A Maine DHHS<br>EGORY CASE CONTRACTCASE SUBMIT DATE SRV AUTH |                                                                                                  |                                                                |               |
| UM-OUTPATIENT     |                                                                                           | CASE SUMMARY                                                                                     | Location: 123 SI Anywhere Maine;                               | EXPAND A      |
| Consumer Details  |                                                                                           | Requesting : PINES HEALTH SERVICES/1922449834                                                    | Country 123 St Anywhere Maine,                                 | ~             |
| Provider/Facility | 22 <u>22</u> <u>a</u>                                                                     | Requesting : PINES HEALTH SERVICES/1922449834<br>Servicing : PINES HEALTH SERVICES/1922449834    |                                                                | ~             |
| Clinical          |                                                                                           | Service Type : 140 - Section 17 Community Support Services - Adults<br>Request Type : Prior Auth | Notification Date : 10/19/2022<br>Notification Time : 01:46 PM | ~             |
| Cuestionnaires    |                                                                                           |                                                                                                  |                                                                |               |
| Provider/Facility | & # h                                                                                     | Requesting : PINES HEALTH SERVICES/1922449634<br>Servicing : PINES HEALTH SERVICES/1922449634    |                                                                | ~             |
| Clinical          |                                                                                           | Service Type : 140 - Section 17 Community Support Services - Adults<br>Request Type : Prior Auth | Notification Date : 10/19/2022<br>Notification Time : 01:46 PM | ~             |
| Questionnaires    |                                                                                           |                                                                                                  |                                                                | ~             |
| Attachments       | Document-3                                                                                |                                                                                                  | Letters- 0                                                     | × 1           |
| Communications    | ren.                                                                                      |                                                                                                  | Most Recent Note date 10/05/2022                               |               |

Scroll down to the Questionnaire section and click on the down arrow to expand it.

|               |                  |                                     |            | sciia   | ige G              | ues           | tionna                                             | dll       | e                                                              |
|---------------|------------------|-------------------------------------|------------|---------|--------------------|---------------|----------------------------------------------------|-----------|----------------------------------------------------------------|
| Kepro         | Home (           | Cases Create Case                   | Consumers  | Setup N | lessage Center o   | Reports       | Preferences                                        |           |                                                                |
| Context PINES | HEALTH SERVICES, | Maine DHHS                          |            |         | Servicing . ST JOH | IN VALLET-001 | 1629595527                                         |           |                                                                |
|               |                  |                                     |            |         |                    |               | SUD Treatment Episode I<br>Funded Continued Stay F |           | Notification Date : 07/19/2023<br>Notification Time : 03:33 PM |
| Questionnaire | 25               |                                     |            |         |                    |               |                                                    |           |                                                                |
|               |                  |                                     |            |         | ED INFORMATION     |               |                                                    |           |                                                                |
| REQUEST       | ID               | NAME                                | TYPE       | BY      | ON                 |               | 0                                                  |           |                                                                |
| R01           | 3757782          | Substance Use Treatment Admission   | Evaluation | Kepro   | 07/19/2023 02      | :03:16 PM     |                                                    | Pines one | 07/19/2023 02:21:50 PM                                         |
| R01           | 3757782          | Substance Use Treatment Discharge 1 | Evaluation | Kepro   | 07/19/2023 02      | :03:16 PM     |                                                    |           | 5.U                                                            |
|               |                  |                                     |            |         |                    |               |                                                    |           |                                                                |

Click on the Substance Use Treatment Discharge Questionnaire to complete it.

| Submitti                                                                             | ng the Discharge Questionnaire                                                                                                    |            |
|--------------------------------------------------------------------------------------|----------------------------------------------------------------------------------------------------|------------|
|                                                                                      | Cases Create Case Consumers Providers Reports Search                                                                                                    |            |
| Case . Maine . UM . UM . Substance Use Treatment Discharge                           | ISO Create Questionnaire / Substance Use Treatment Discharge Member ID                                                                                                    |            |
| Admission Information     Client Information     Treatment Data     Outcome Measures | 1. Was the first admission to SA treatment submitted in Kepro Atrezzo or the former system WITS?  Atrezzo O WITS  1.1.1 . DIS13_Primary Presenting Problem on Admission . |            |
|                                                                                      | Substance Abuse Only Affected/Co-Dependent  1.1.2. DIS14_Client Transaction Type +  Admission for Treatment Evaluation only (No Treatment)                                |            |
| < RETURN TO CASE                                                                     | QAUIOSAVED NEXT > MARK AS                                                                                                    | COMPLETE > |

- 1. As with the admission questionnaire, the discharge questionnaire will open in a separate window. Begin by answering the first question. As you respond to a question, additional questions may cascade for you to complete. Throughout the questionnaire, you will see instructions have been added to some of the questions. It is important to read these instructions as they will guide you on how to respond to subsequent questions depending on your response to the current question. When you have finished filling out each questionnaire section, you will see a green check mark. Gray check marks indicate the section has not yet been completed.
- 2. To navigate to the next section of the questionnaire, click on **Next.**
- 3. All sections and all questions of the questionnaire need to be filled out. When you have finished, click **Mark As Complete**. If you have filled out all of the questions and no errors have been detected, the system will return you back to the case. If you have missed a question or an error is detected, it will show up in red. You will not be able to mark the questionnaire

complete until you have addressed the error.

Please note you should not submit a discharge questionnaire if you have not yet first completed the Admission questionnaire. Doing so, will cause an error with the reports and you will be asked to complete the admission questionnaire.

Once you have completed the discharge questionnaire and marked it as complete, the questionnaire will now be submitted.

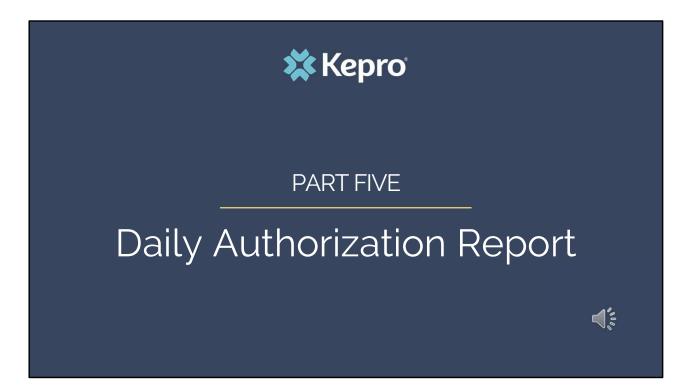

In part five we will review the Daily Authorization Report.

| 🗱 Kepro        | Home Cases         | Create Case Consumers | Message Center o | Reports           |                         |
|----------------|--------------------|-----------------------|------------------|-------------------|-------------------------|
| Change Context |                    |                       |                  |                   |                         |
| REPORTS        |                    |                       |                  |                   |                         |
| CONTRACT NAME  |                    |                       |                  | REPORT CATEGORY   | REPORT DESCRIPTION      |
| Maine DHHS     | ME Daily Authoriza | tlions                |                  | ME Authorizations | ME Daily Authorizations |
|                |                    |                       |                  |                   |                         |

The Daily Authorization Report is the primary way Kepro communicates to providers regarding the status of a case. It is also a way for providers to view and track who they have submitted SUD Data for. In the Atrezzo portal, users who have been setup as a Group Admin + Reports or Admin +Reports User role will have a Reports tab. Within the reports tab, you will find the Daily Authorization Report.

| С          | Checking The Daily Auth Report                                                                                          |                         |                 |                |                       |             |               |                   |                       |   |               |       |
|------------|----------------------------------------------------------------------------------------------------|-------------------------|-----------------|----------------|-----------------------|-------------|---------------|-------------------|-----------------------|---|---------------|-------|
| _          |                                                                                                    | Kepr                    |                 |                |                       |             |               |                   |                       |   |               |       |
|            |                                                                                                    | art Date<br>equest Type |                 |                |                       |             | 1 - 2113      | Date              |                       | Ī | View Report   |       |
|            | Daily Authorization Report:<br>Requests submitted or certified or had a status change between 10/29/2020 and 11/27/2020 |                         |                 |                |                       |             |               |                   |                       |   |               |       |
| Request ID | KEPRO Case ID                                                                                                    | Submit Date             | Member<br>First | Member<br>Last | Service<br>Start Date | Service End | No Of<br>Days | Approved<br>Units | Status                |   | Request Notes |       |
| 0          | 203030019                                                                                                    | 10/29/2020              | Jon             | Doe            | 10/29/2020            | 11/27/2020  | 30            | 1                 | Approved - Authorized |   |               |       |
|            |                                                                                                    |                         | ·               |                | ·                     |             |               |                   | <b>2</b>              |   |               | A BAR |
| 🗱 Kepro    |                                                                                                    |                         |                 |                |                       |             |               |                   |                       |   |               |       |

In your daily authorization report, select the date range you want to search by. Then select the request types you want to search by and click view report. If you are wanting to view your agency's SUD Data, select OBH Funded Review and OBH Funded Continued Stay Review from the Request Type drop down. Once the report runs, any cases that have been entered in Atrezzo under your agency's NPI number that match your search criteria will display. The report will provide you with a Kepro Case ID, start date, status and notes section which will show any notes that have been added to the case.

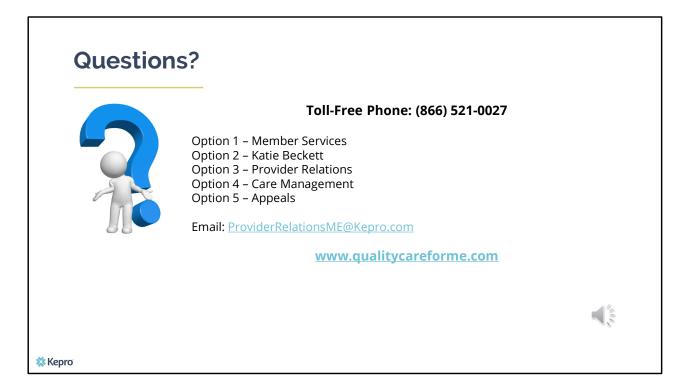

Thank you for joining the Kepro SUD Treatment Data Collection Training. If you have further questions or need assistance, please call us at 866-521-0027. For technical assistance, please press Option 3 to reach a member of our Provider Relations Team. You can also reach a member of our Provider Relations Team via email at ProviderRelaitonsME@Kepro.com. Our hours of operation are Monday thru Friday 8am to 6pm.